## Rozložení znaků na české klávesnici Microsoft

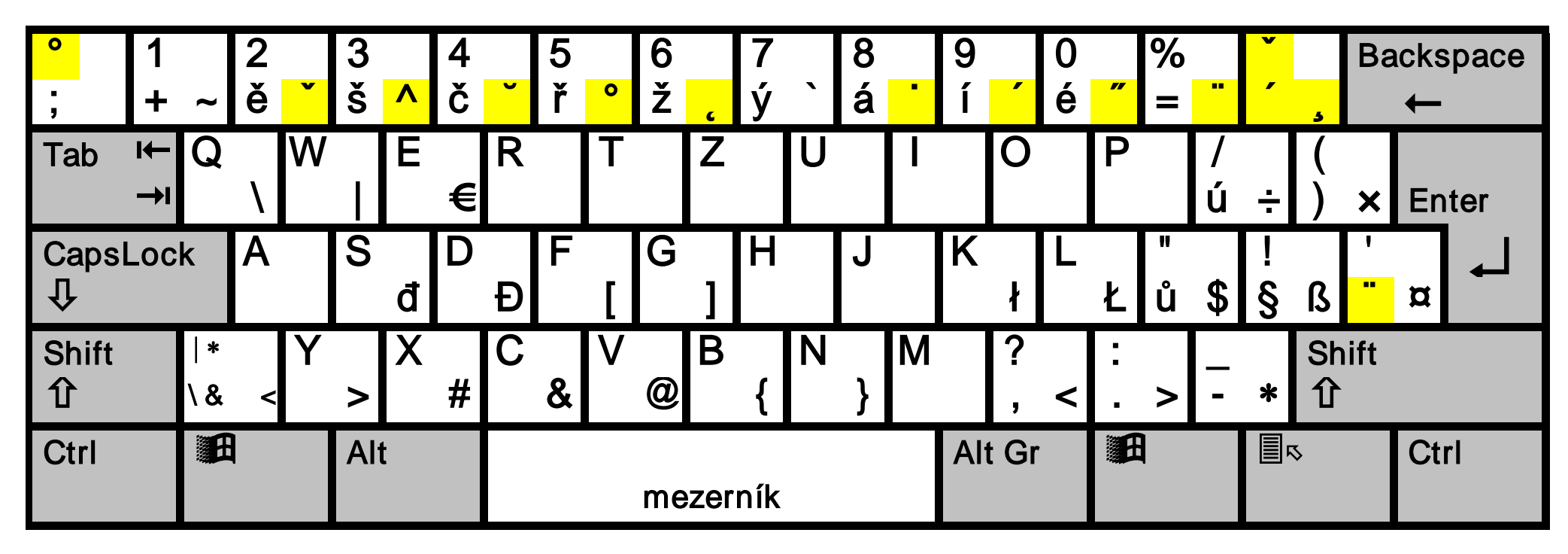

Světle podbarvené znaky jsou tzv. "mrtvé". Zobrazí se až po stisknutí následující klávesy. Takto se zapisují diakritická znaménka jako háček, čárka, kroužek, stříška, přehláska apod. Samotné diakritické znaménko zobrazíme tak, že po příslušné klávese stiskneme mezerník.

## Jednotlivé významy klávesy se vyvolávají následovně:

při stisknutí přeřaďovače SHIFT  $-$ 

- 
- bez přeřaďovačů  $\|\mathbf{u}\ \mathbf{\$}\|$  při stisknutí ALTGR, popř. CTRL+ALT

Funkce tzv. 102. klávesy, která je vedle levé klávesy SHIFT, závisí na operačním systému.

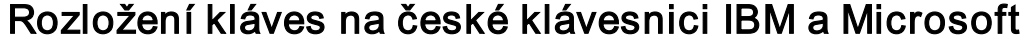

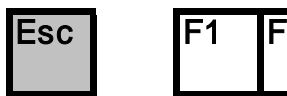

F2 F3 F4 F5 F6 F7 F8 F9 F10 F11 F12

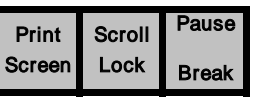

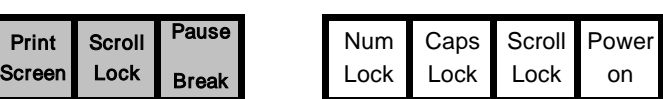

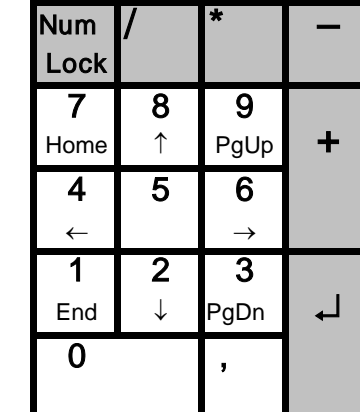

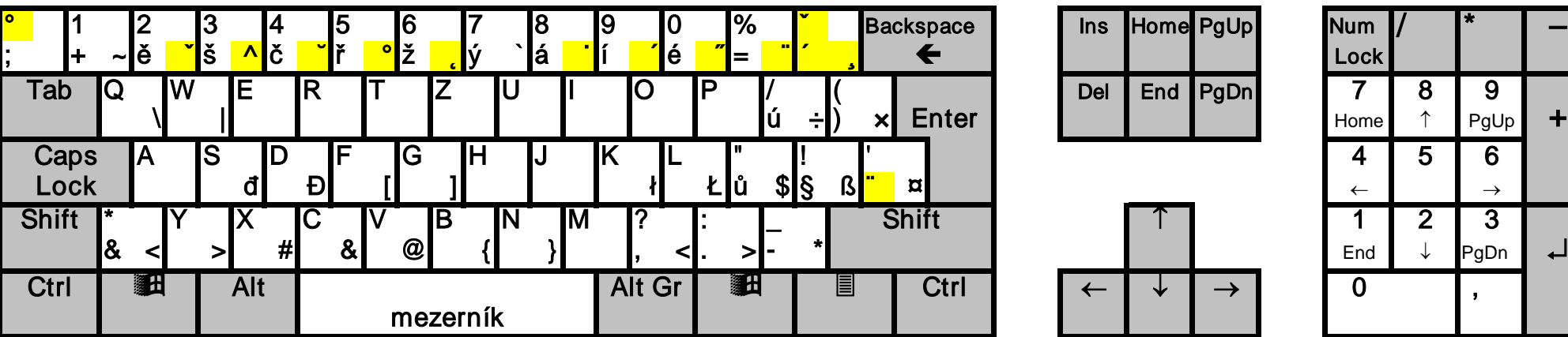

Podbarvené znaky isou tzv. "mrtvé" znaky, které se zobrazí až po stisku následující klávesy.<br>Takto jsou realizována diakritická znaménka jako háček, čárka, kroužek, stříška, přehláska apod.<br>Samotné diakritické znaménko zab

Jednotlivé významy klávesy se vyvolávají následovně:

Při stisknutém přeřaďov

Bez přeřaďovačů  $\mathbf{\hat{u}}$  \$ Při stisknutém AltGr nebo kombinaci Alt+Ctrl

Rozložení znaků na klávesnici US

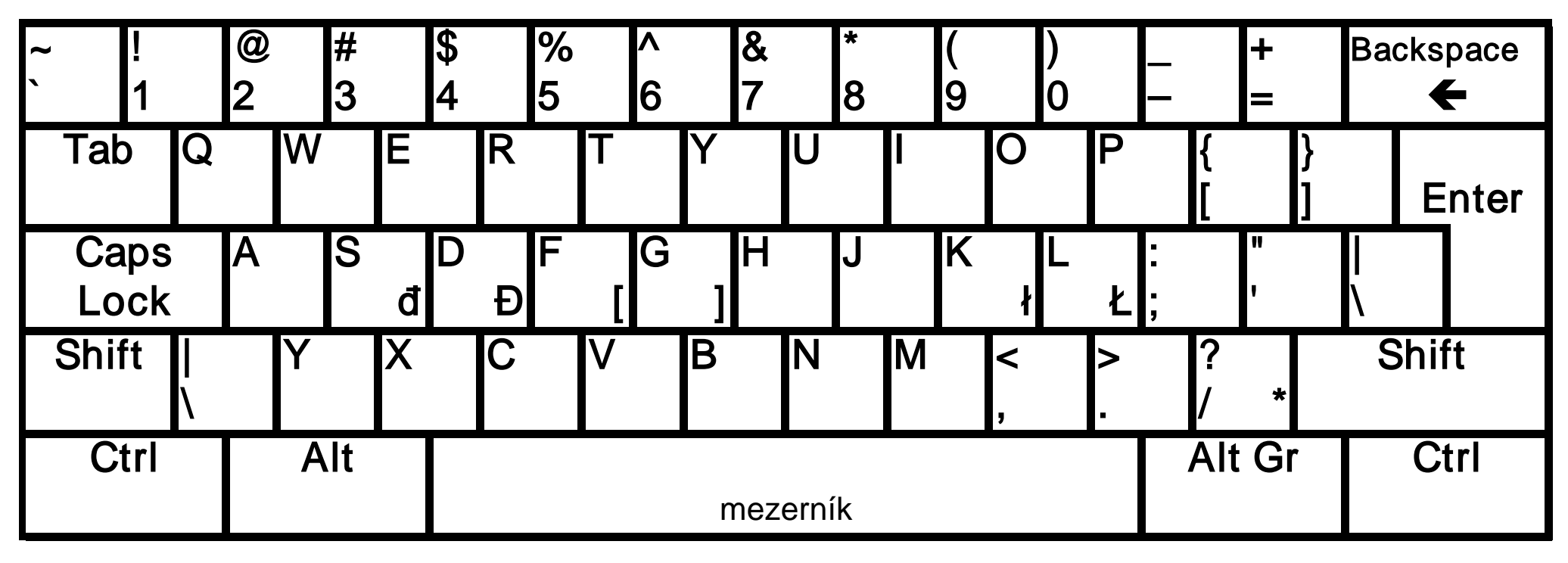